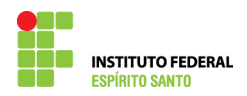

## **PAGAMENTO POR DIFERENÇA EM PROCESSO DE EXERCÍCIO ANTERIOR NO SIAPE**

- 1) Solicitar a Diretoria de Gestão de Pessoas (DRGP) por e-mail autorização para pagamento por diferença, informando o nº do processo, servidor, matrícula SIAPE e justificativa. Após a confirmação da autorização pela DRGP, proceder nos passos a seguir:
- 2) Escrever a transação >GRINCVADIF no SIAPE;

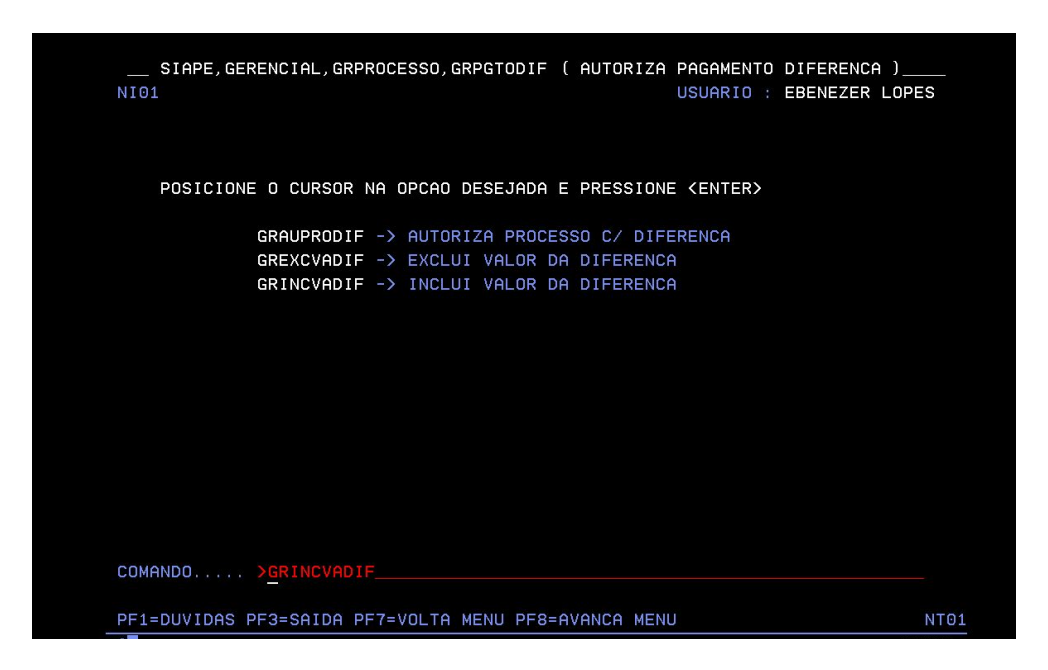

3) Preencha o número do processo (nº do processo no SIAPE) no qual deseja incluir a diferença – aperte a tecla "ENTER"

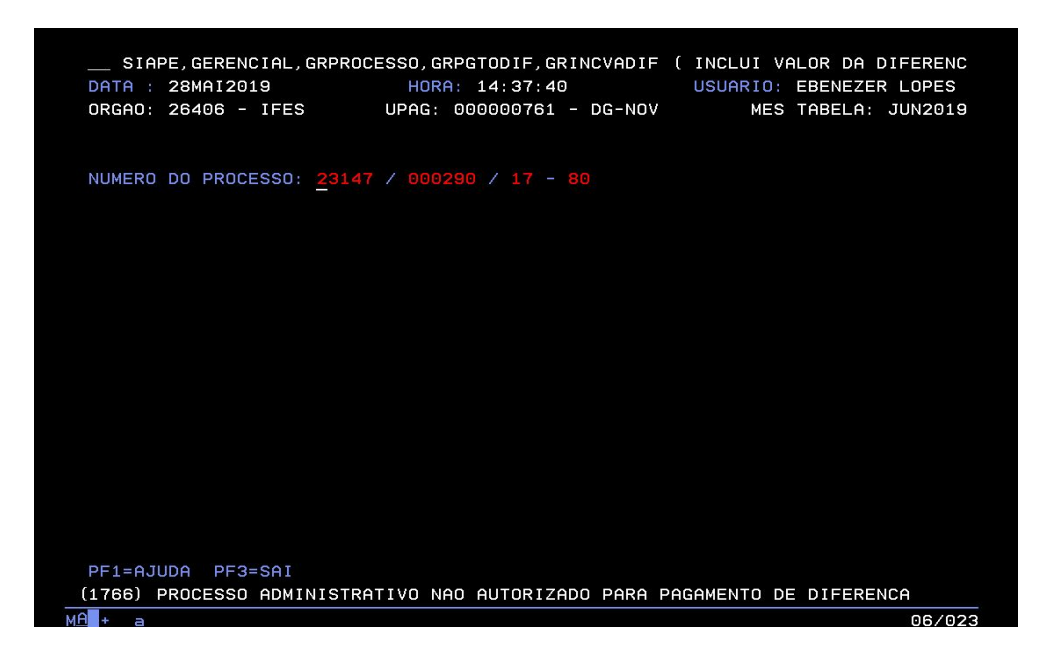

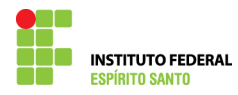

4) Nesta tela escolha uma opção para selecionar o beneficiado para o qual deseja realizar o pagamento;

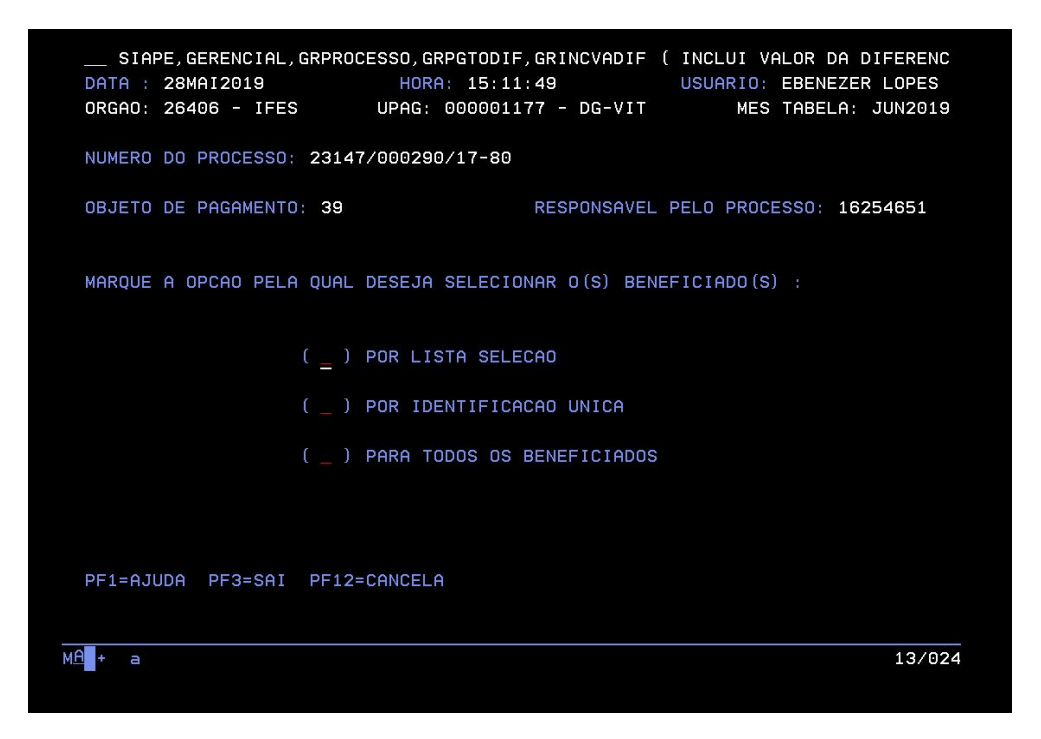

5) Selecione o nome do beneficiário;

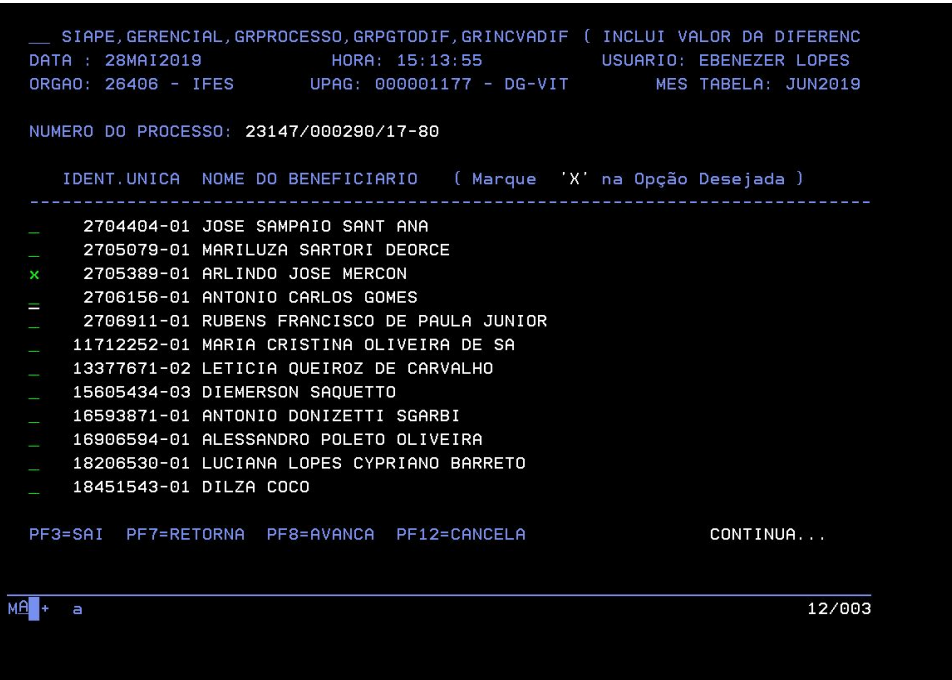

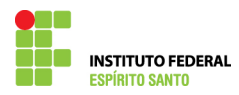

6) Nesta tela informe o valor que será pago e a justificativa para o pagamento – note que o objeto do pagamento não está ativo para edição, pois deve ser o mesmo;

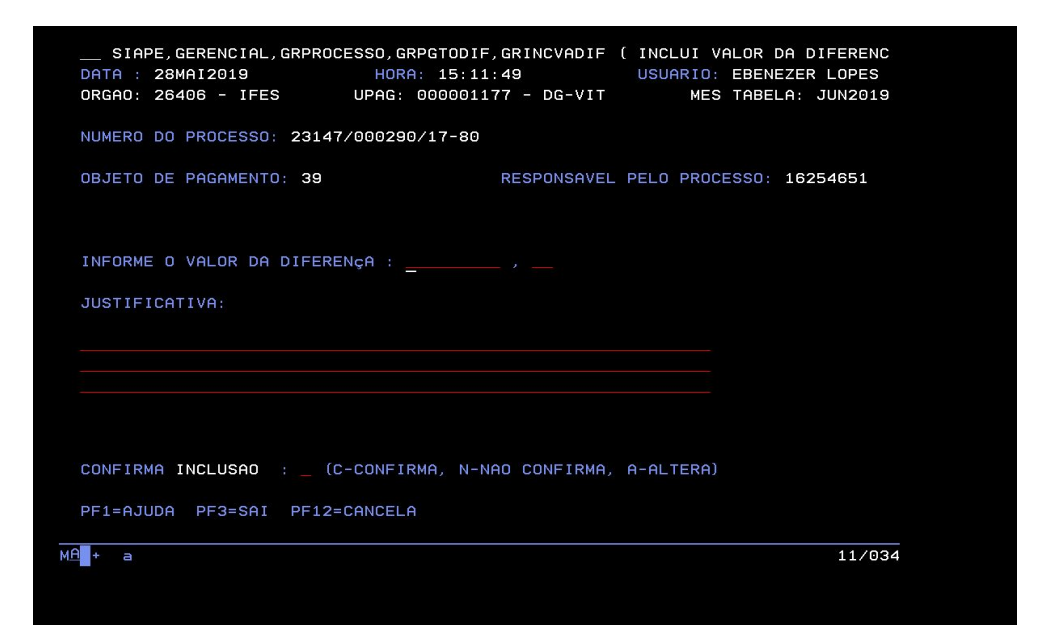

7) Confirme a inclusão;

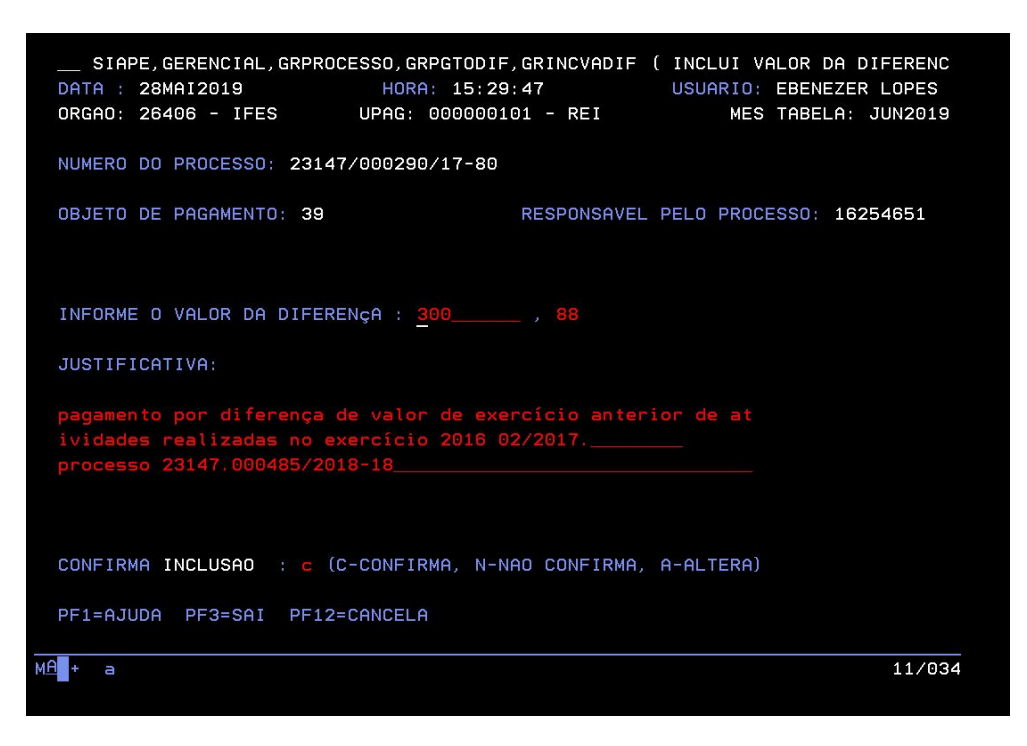

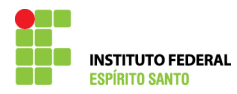

8) Confirme se não deseja incluir pagamento para outro beneficiário (apenas para processo que possui vários beneficiários) – antes de apertar a tecla "ENTER", imprima esta tela (CTRL + P) e anexe-a ao processo no qual está sendo paga a diferença);

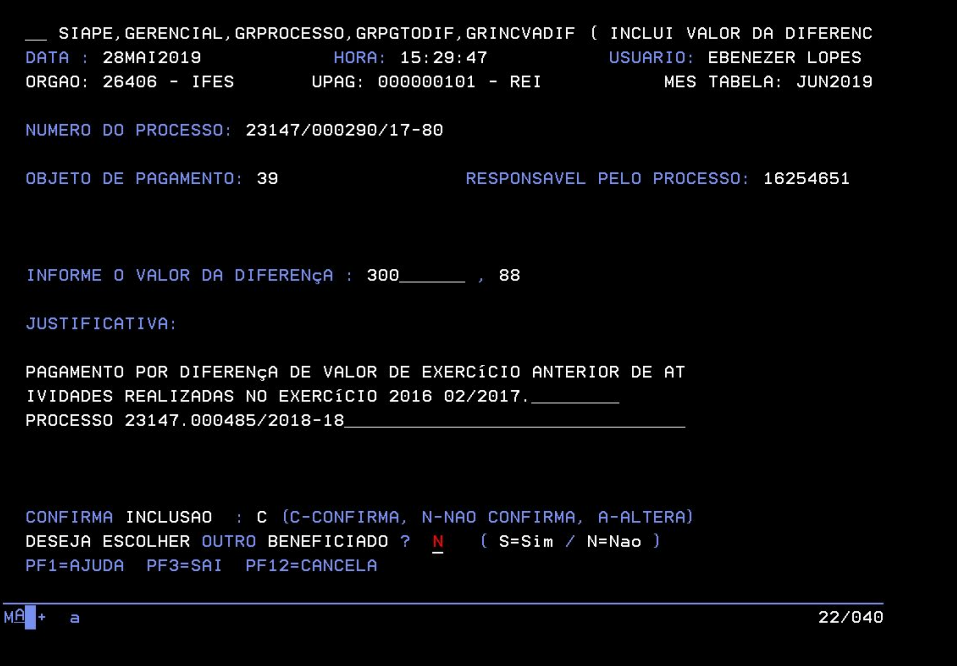

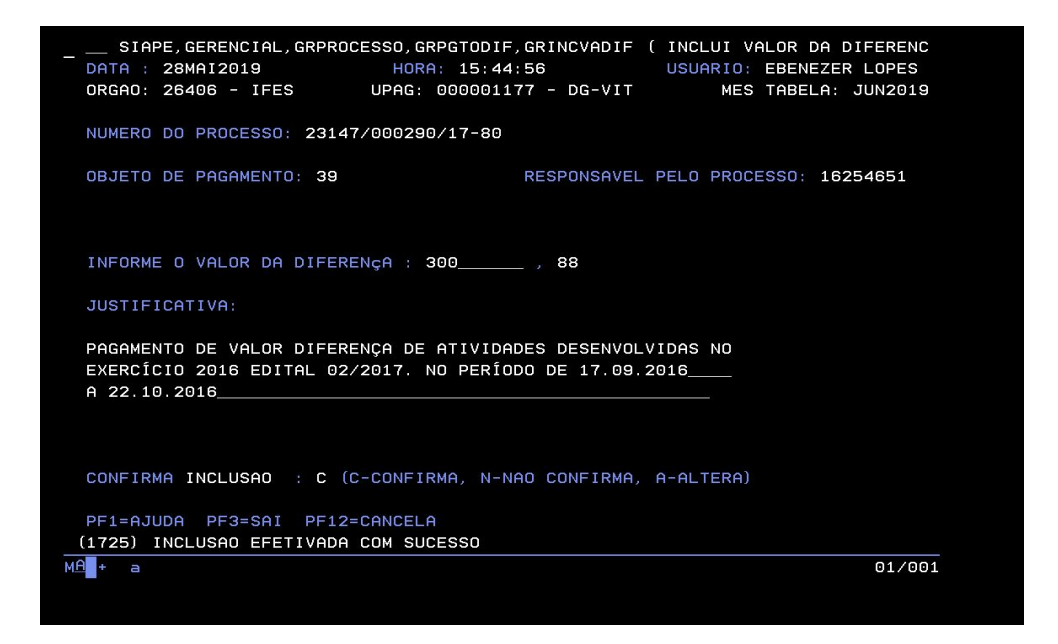

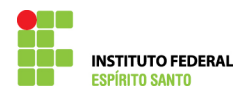

9) Escreva a transação >GRCOSITPRO, no SIAPE;

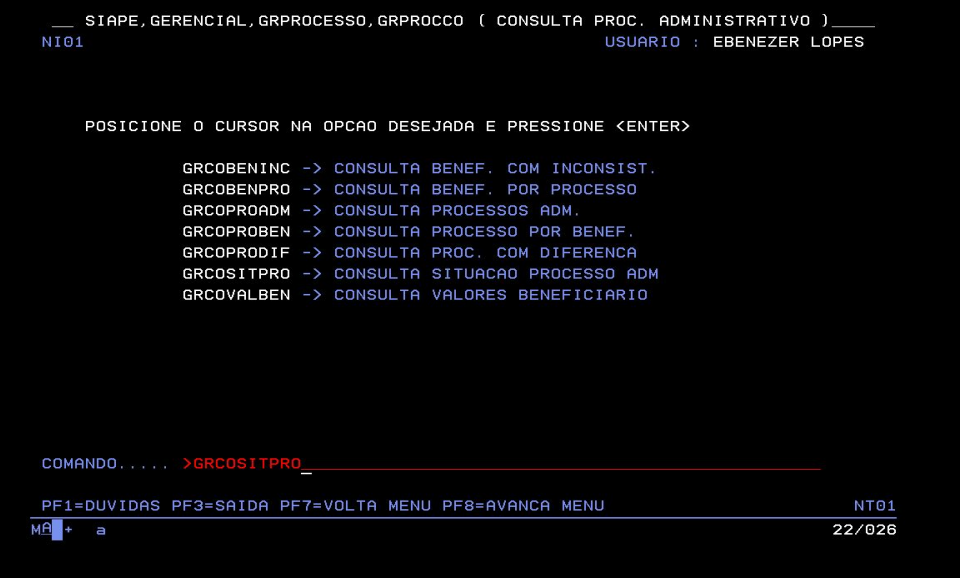

10) Preencha o número do processo para o qual lançou o valor diferença;

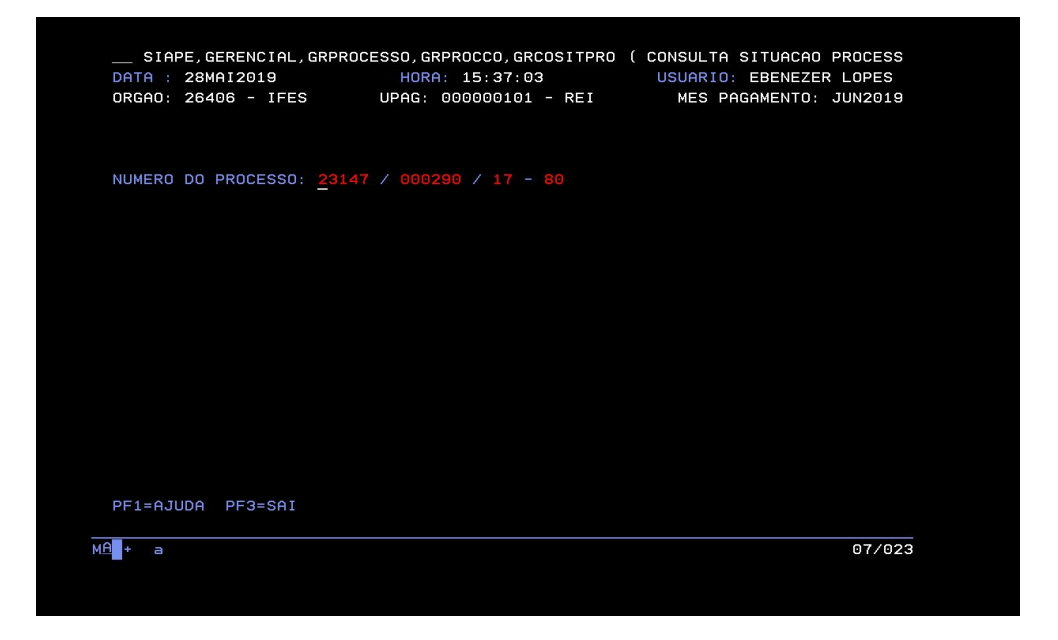

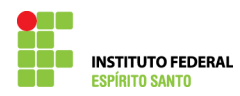

11) Selecione "Listar Beneficiário" e localize o servidor para o qual realizou o lançamento (se houver outros beneficiários);

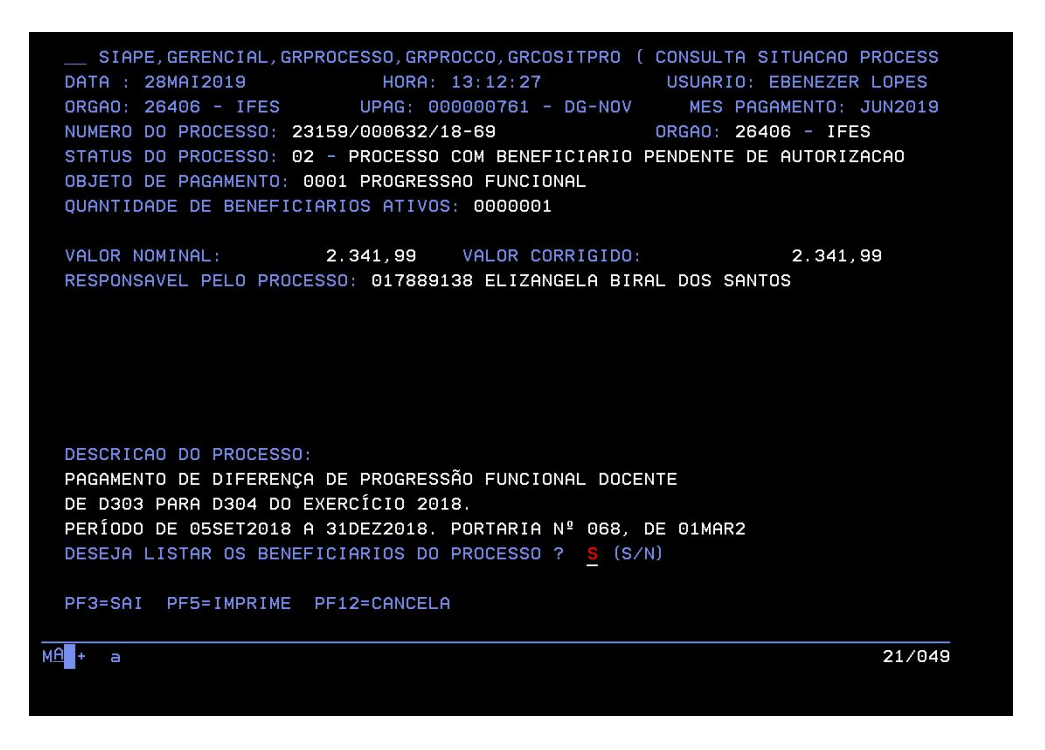

12) Após localizar o beneficiário, conferir se o valor é o que foi lançado. Em seguida, imprima a tela  $(CTRL + P)$  e anexe-a ao processo no qual lançou a diferença;

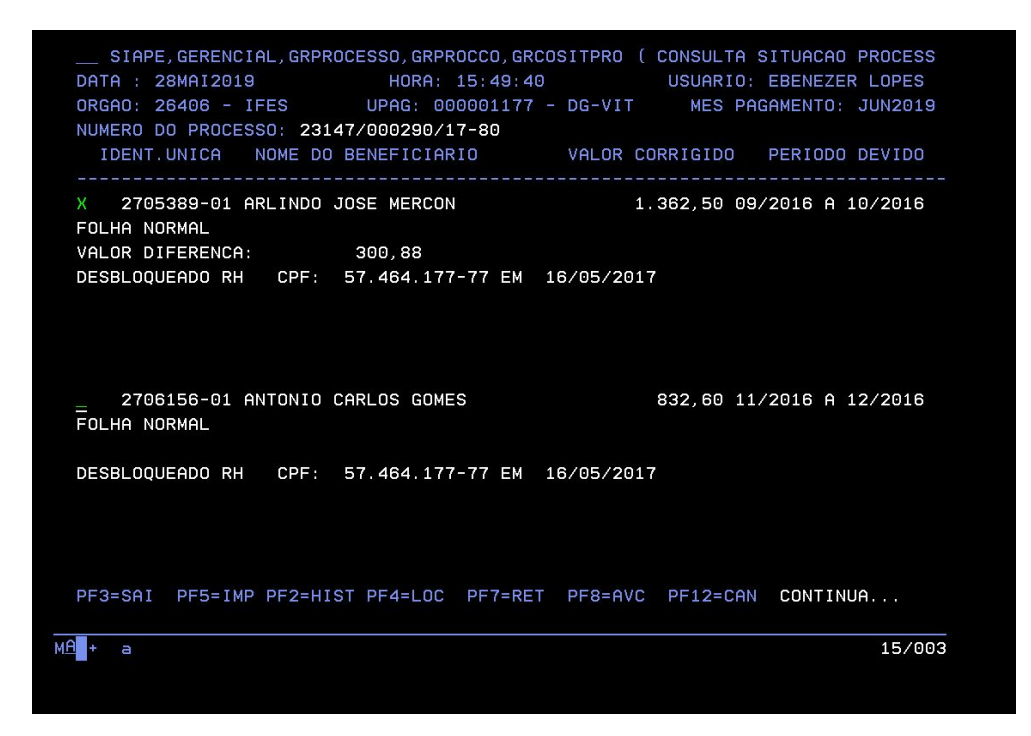

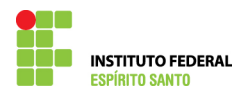

13) Para que ocorra o pagamento, este processo deverá tramitar, conforme fluxo para processo de exercício anterior.